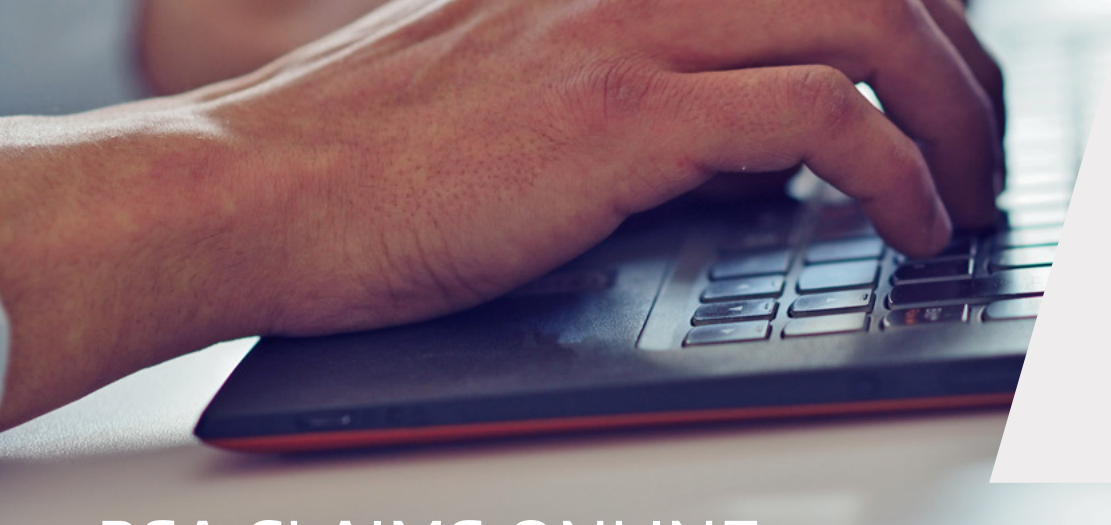

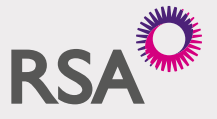

NO. 1 FOR **COMMERCIAL CLAIMS**<sup>1</sup>

# RSA CLAIMS ONLINE

## CLAIMS INFO AT YOUR FINGERTIPS FOR A BETTER SERVICE TO YOUR CUSTOMERS.

- 1. Go to rsabroker.com/rsa-commercial-claims
- 2. Click on the link to Claims Online and enter your user ID and password
- 3. Once your details are accepted, click on 'Claims Tracking" option from the menu on the left hand side
- 4. Then select the 'Claims Online' option.

#### WHAT'S NEW?

#### 1. Quicker communication

You will be able to view:

- That we have registered your customer's claim
- The claim reference number
- If we have appointed a service provider to deal with the claim
- If we have issued any correspondence related to the claim
- Any third party details
- Details of estimate changes, payments or recoveries made on the claim
- That we have closed the claim file
- For Motor claims, that our engineers authorise repairs on a vehicle or deem it a total loss in real-time

With the flexibility for us to add detailed free format messages if needed.

#### HOW TO GET ACCESS TO RSA CLAIMS ONLINE

By sending an email to: intermediated.ebusiness@uk.rsagroup.com including your:

- Name
- Contact details
- RSA agency number.

If you have forgotten your password, there is also a link on the home page to reset it.

#### 2. Improved 'search' function

You can search all claims within your agency by:

- RSA claim reference
- Policy number
- Policyholder name
- Vehicle registration number for Motor claims
- Specific date range.

### To all the little things, that conspire to become big things...the worst brings out the best in us.

DELIVERING FIRST-CLASS SERVICE BEFORE, WHEN AND AFTER A CLAIM IS MADE.

Get our expertise working for your customers. Find out more at rsabroker.com/rsa-commercial-claims

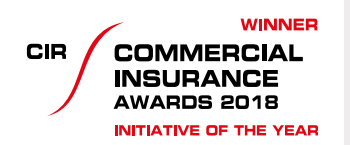

**WINNER CIR COMMERCIAL INSURANCE** AWARDS 2018 **INSURER CLAIMS TEAM**<br>OF THE YEAR